## **Creating OV-3 role-based table**

A role-based table represents exchanges between Operational Roles (the usages of Operational Performers). You can add an existing Operational Exchanges or Operational Connectors to fill in the OV-3 role-based table.

To add an existing Operational Exchange or Operational Connectors in the OV-3 role-based table

- 1. In the OV-3 role-based diagram toolbar, click the Add Existing button. The Select Elements dialog opens.
- 2. Double-click Operational Exchange/Operational Connector from the list to add them in the table.

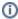

For multiple selection, click the **Multiple Selection** button in the right bottom of the dialog, select Operational Exchange/Operational Connector and click + button.

3. Click **OK** when you are done.

The rows with selected Operational Exchanges/Operational Connectors are added to the table.